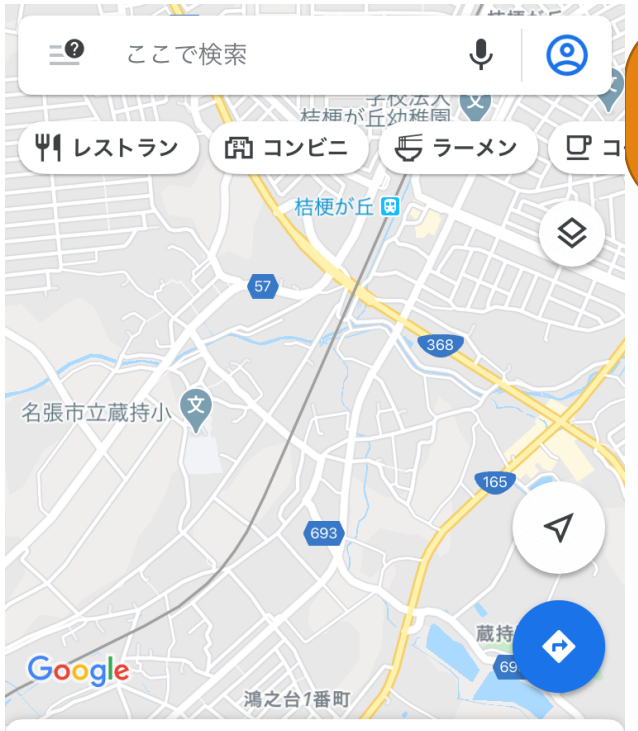

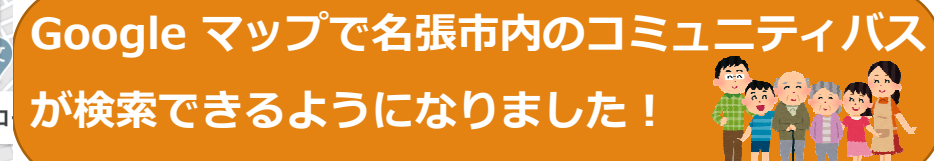

<Google マップ検索操作手順> ①スマートフォンのアプリでGoogle マップを 開きます

鴻之台1番町周辺のスポット

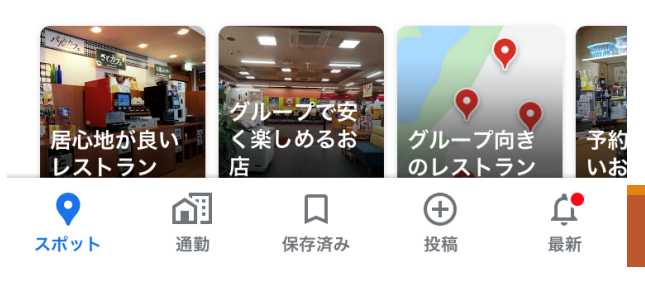

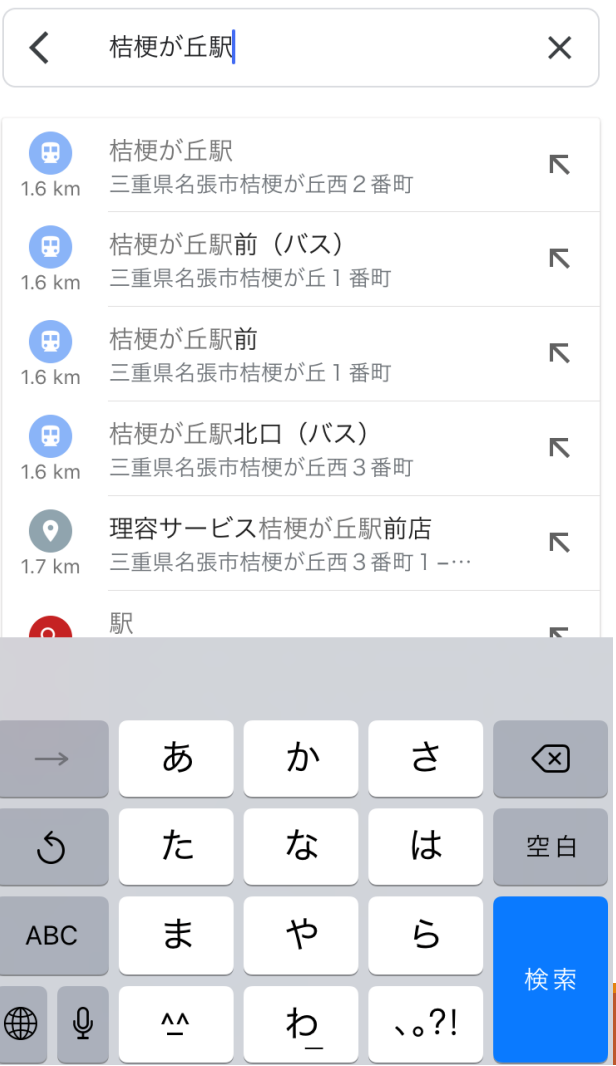

## 2目的地を入力し、検索します

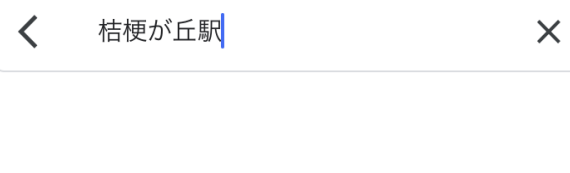

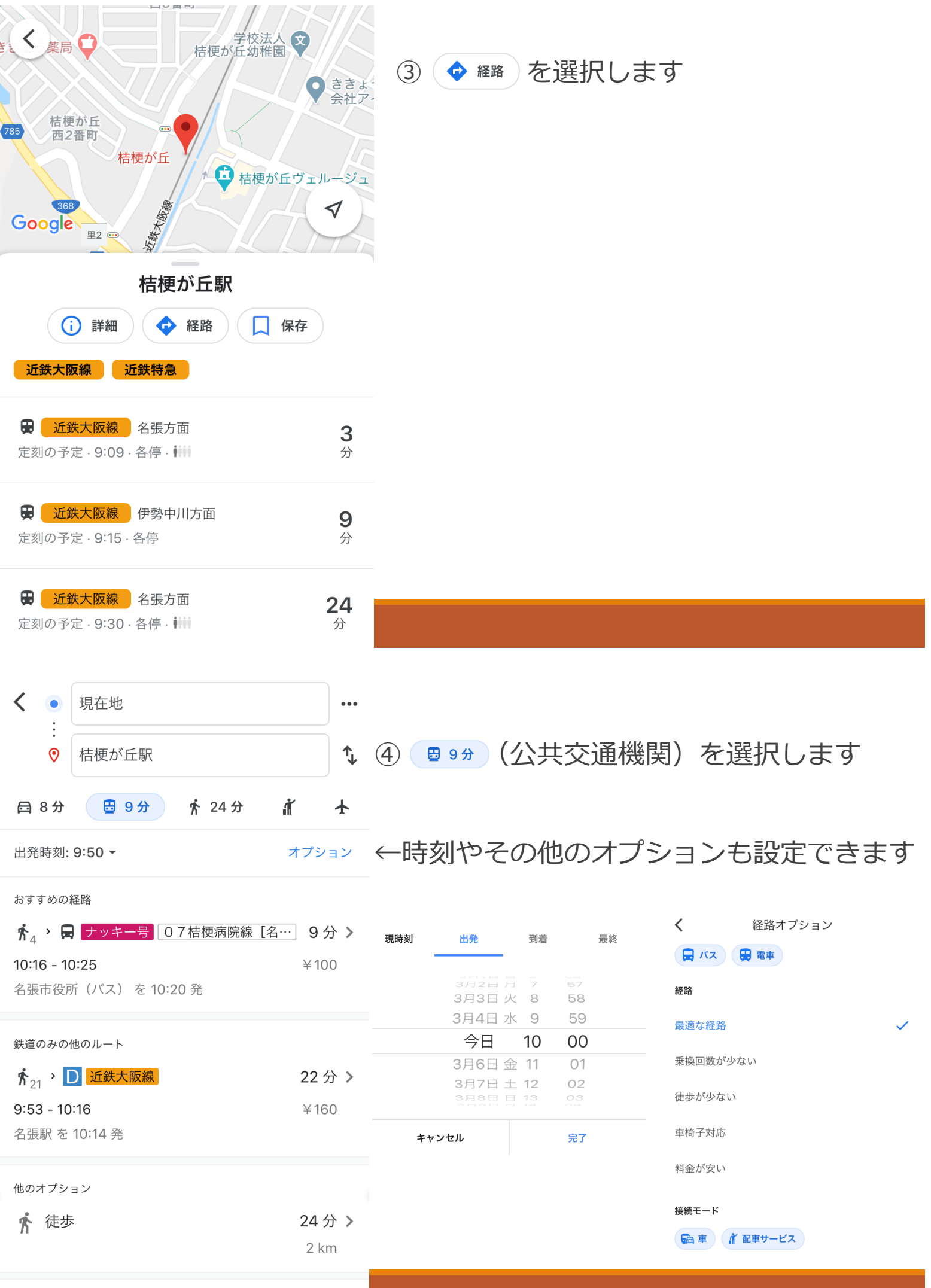

the contract of the con-

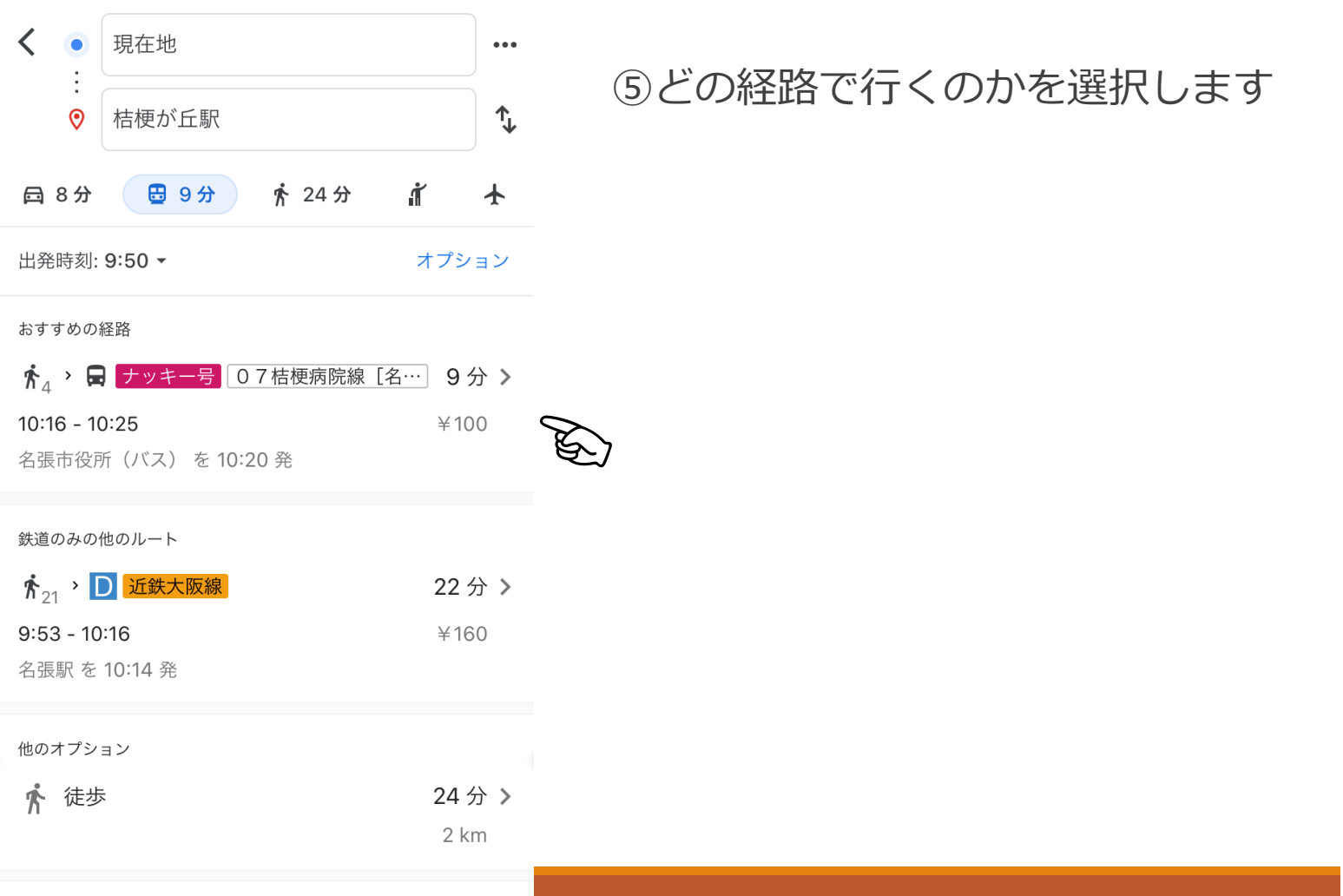

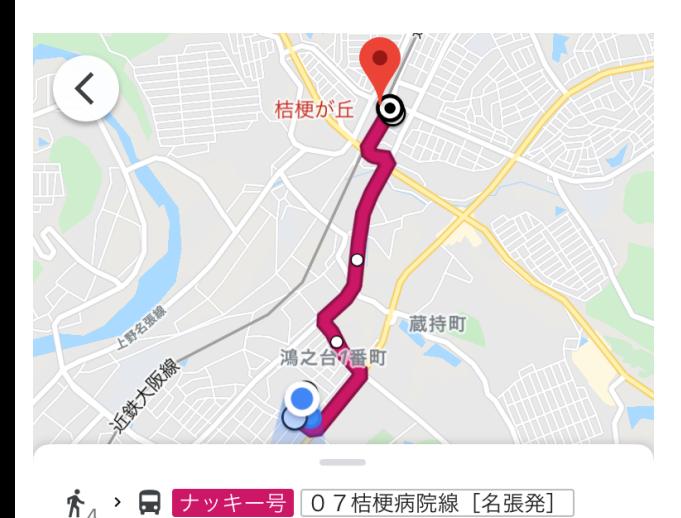

6目的地までの経路や時間、料金などが 表示されます

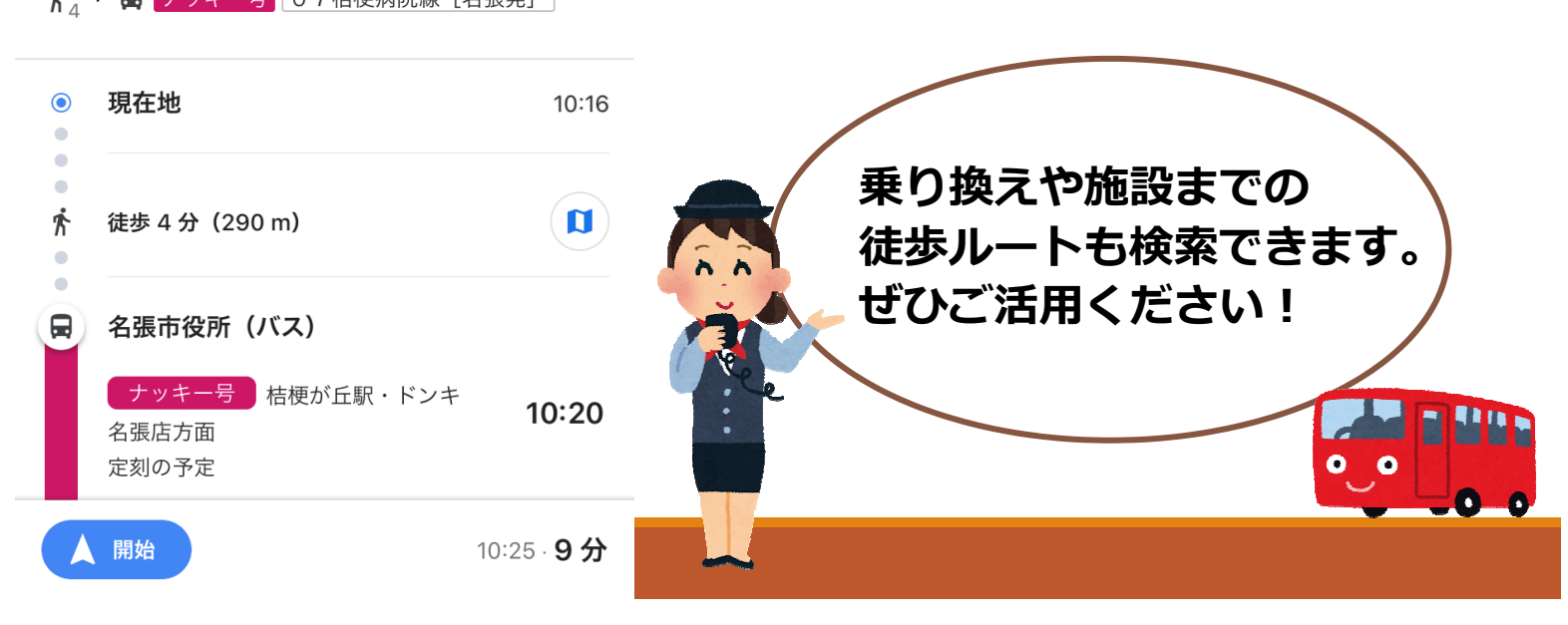